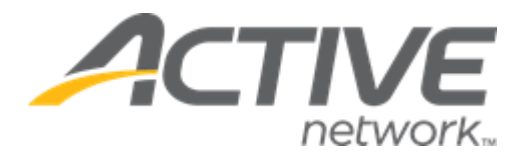

# Camp & Class Manager 12.11 Release Notes

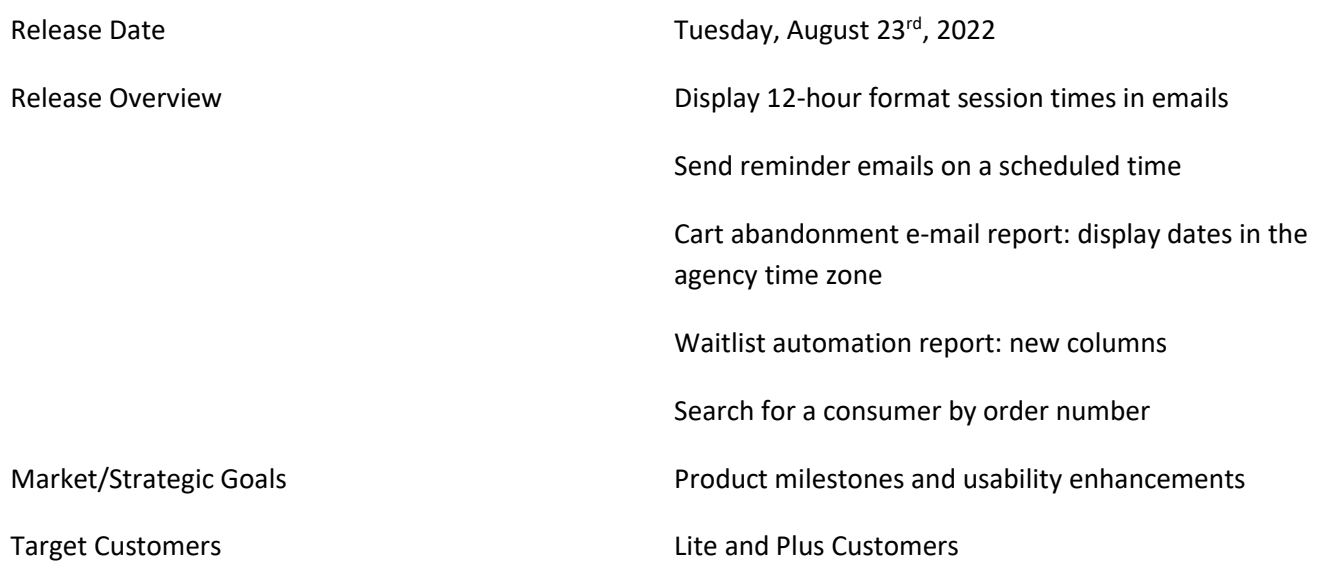

# **Camp and Class Manager Release Notes**

# **Contents**

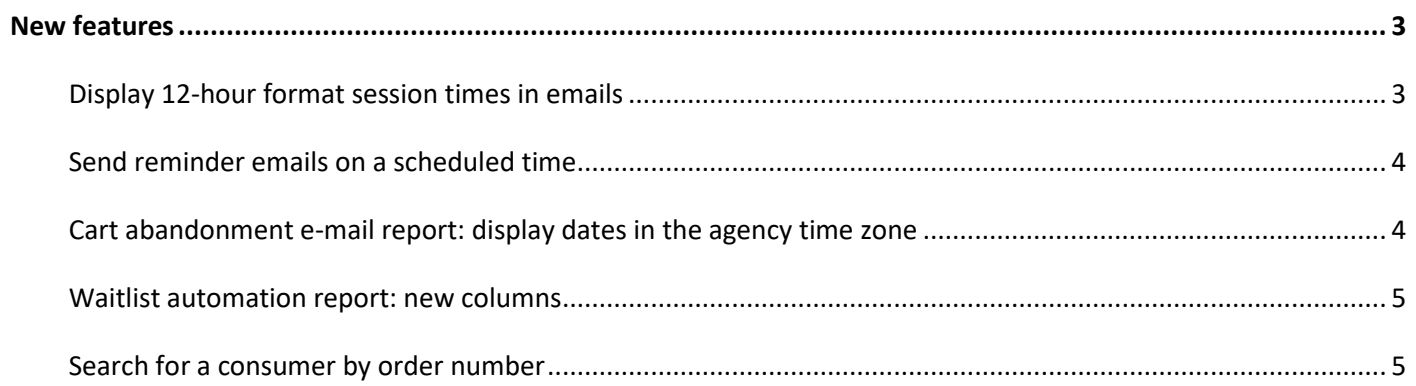

# <span id="page-2-1"></span><span id="page-2-0"></span>**New features**

## **Display 12-hour format session times in emails**

Session start and end times are now displayed in the 12-hour time format in the agency's time zone:

- When organizations configure emails in the:
	- o **Emails** tab
	- o Season **Setup** page > **Confirmation email** step > **Confirmation email** and **Reminder email** sections
	- o **People** tab > a segment > **Email segment**
- In emails sent to consumers

#### Example:

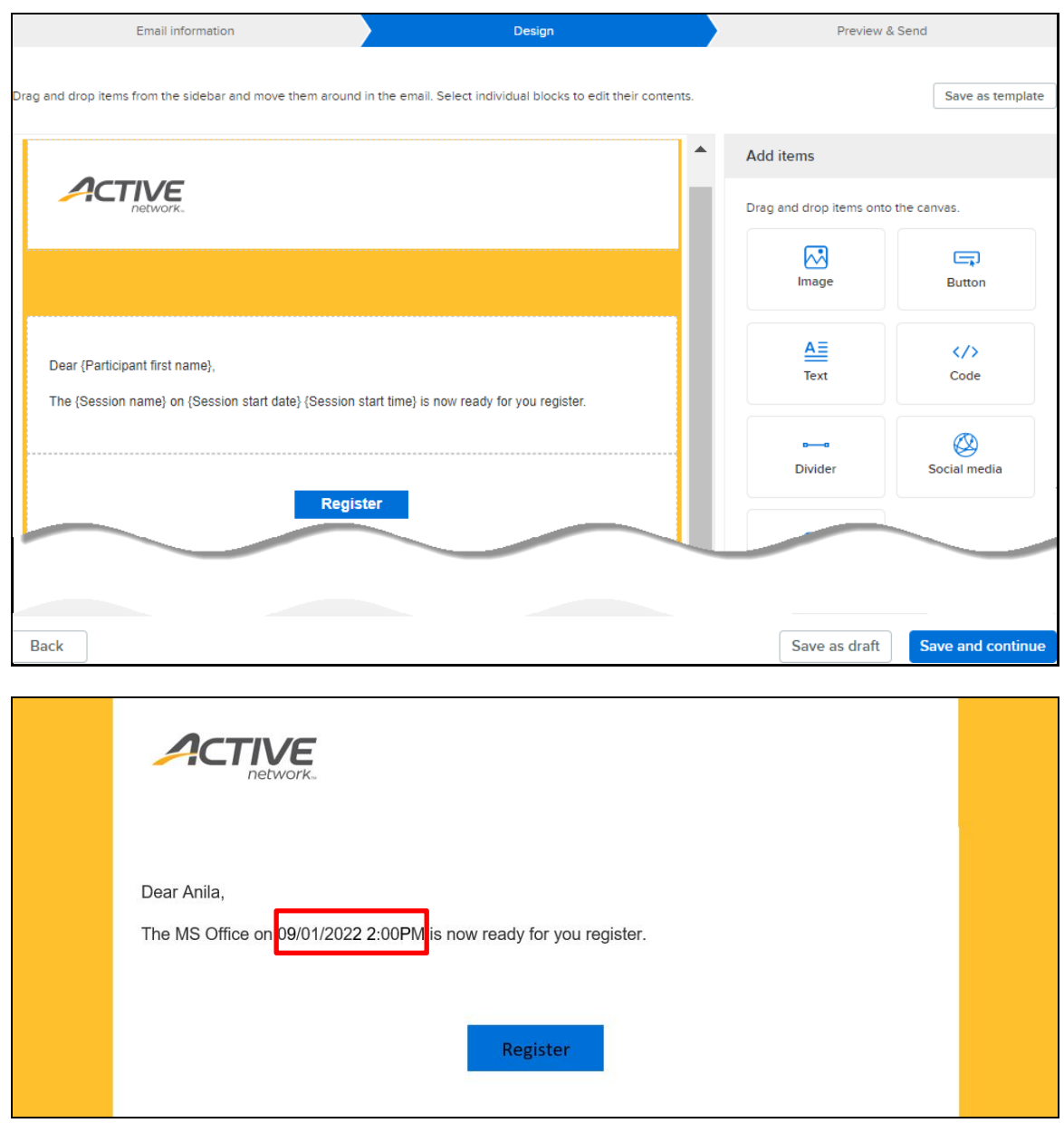

#### <span id="page-3-0"></span>**Send reminder emails on a scheduled time**

Previously, scheduled reminder emails were sent out only at midnight on the scheduled date.

Now, scheduled reminder emails can be sent out on a specified date and time in **Emails** > **Reminder emails** > **New reminder email** > **Create reminder email** > **Create a reminder email**/**Select an existing template** > **Delivery schedule**:

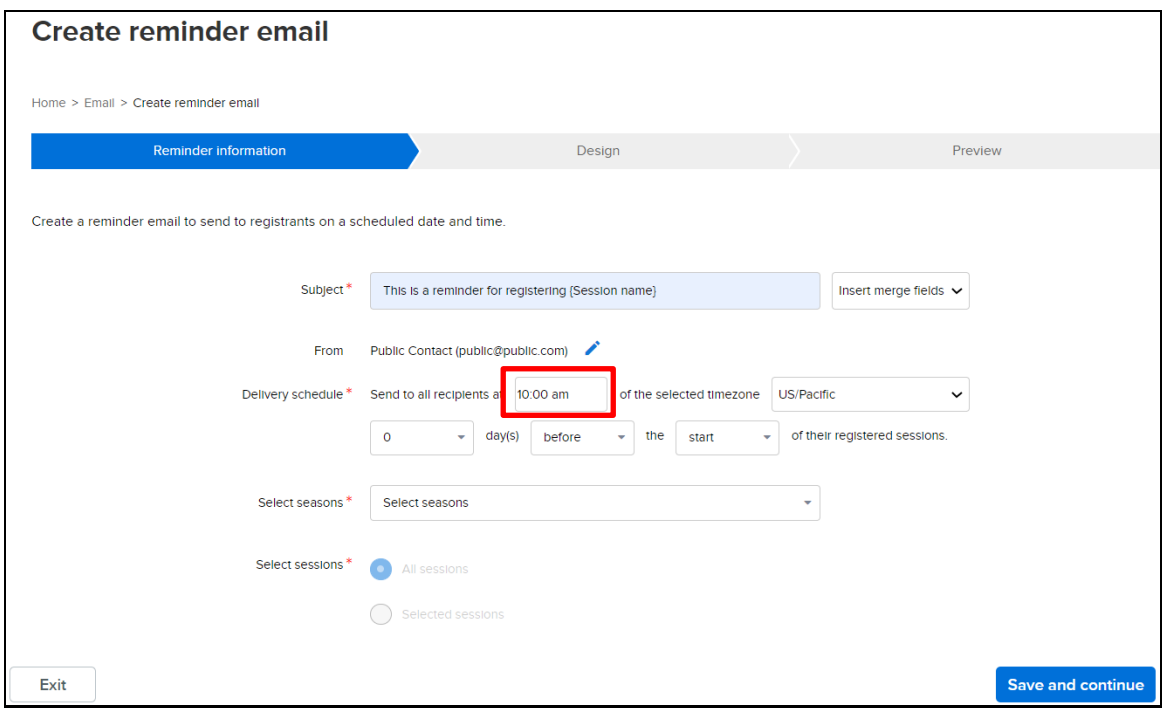

## <span id="page-3-1"></span>**Cart abandonment e-mail report: display dates in the agency time zone**

For agencies which have enabled **Cart abandonment data collection** to store information about consumers who have abandoned their purchases, agencies are able to follow-up with an email or discount opportunity.

Now, when agency users view records of incomplete registrations, the season's **Reports** tab > **Cart abandonment email report** > **Record date** and **Registration date** are in the agency time zone:

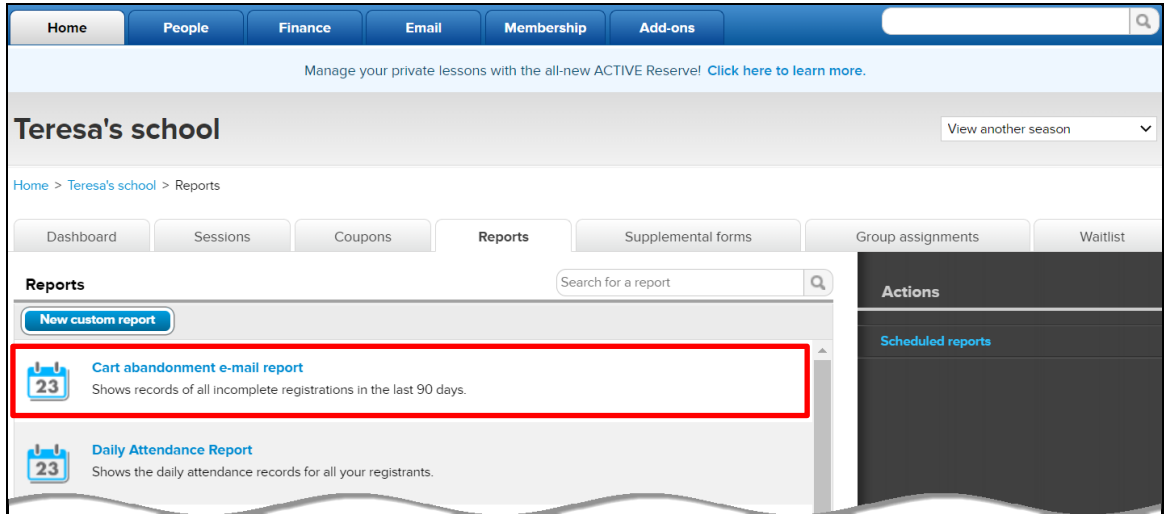

# **Camp and Class Manager Release Notes**

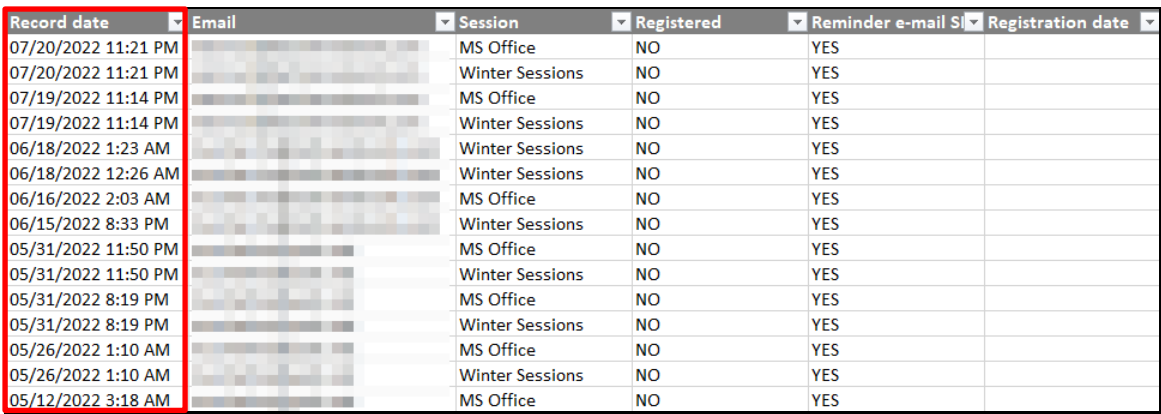

Note: To enable **Cart abandonment data collection**, please contact the ACTIVE Network support team.

#### <span id="page-4-0"></span>**Waitlist automation report: new columns**

New **Invited on** and **Accepted/declined/expired date** columns have been added to the waitlist automation report in the season home page > **Waitlist** > **Export report**:

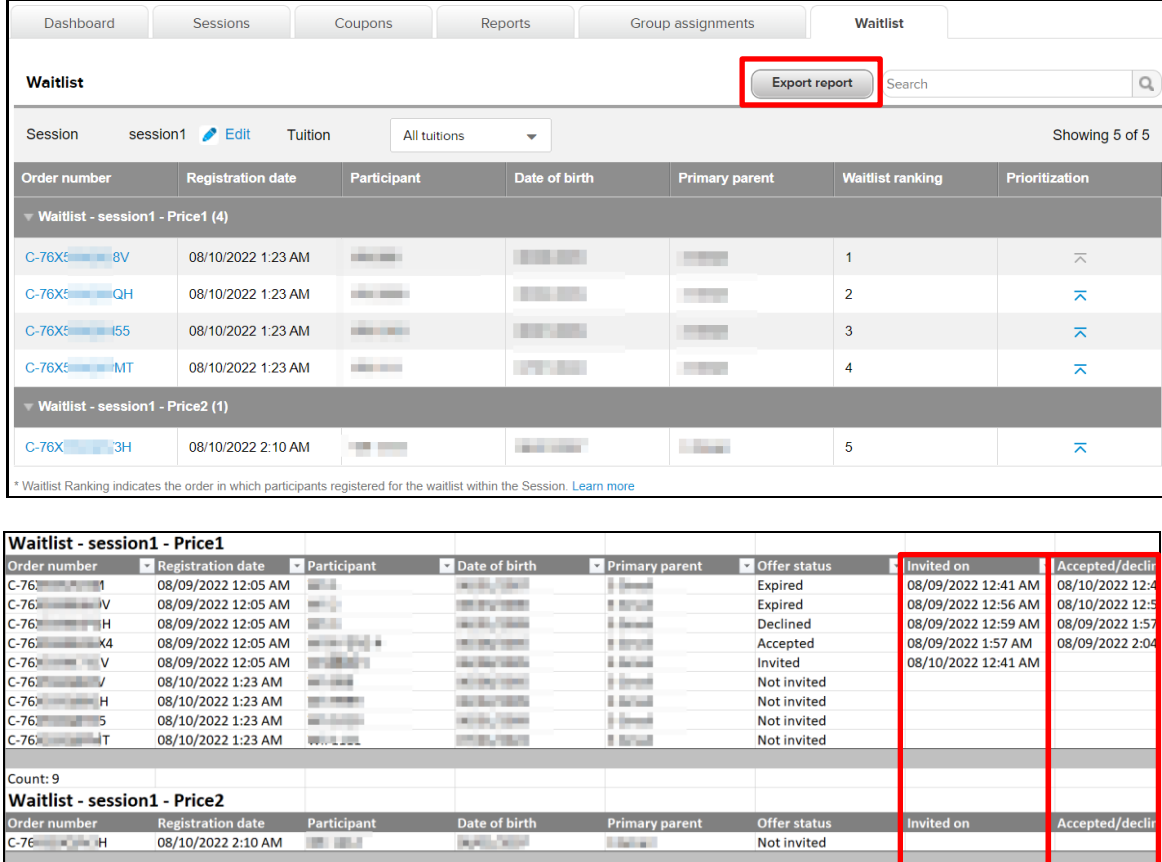

## <span id="page-4-1"></span>**Search for a consumer by order number**

Count: 1

In the **People** tab, agency users can now search for a consumer by order number (the order number must start with C- or #C-):

**Camp and Class Manager Release Notes**

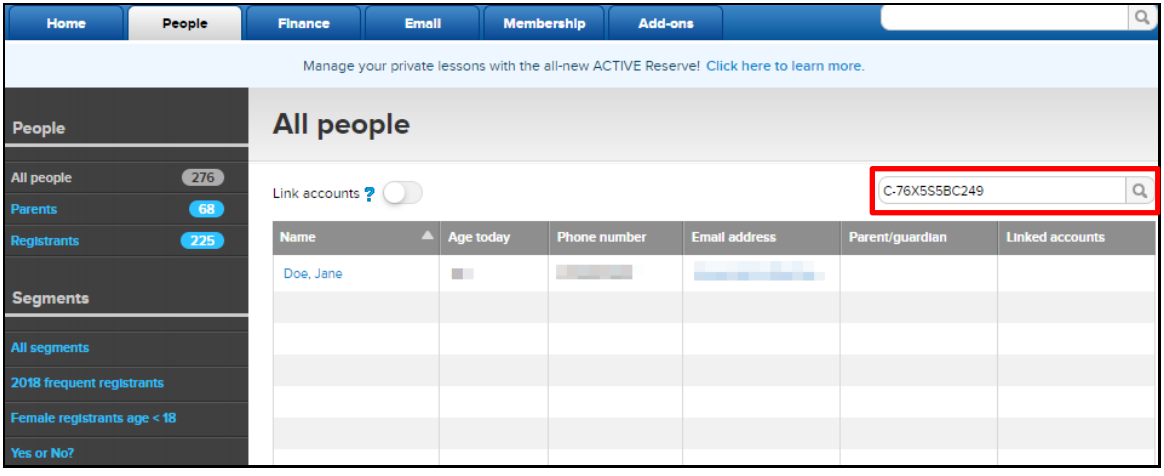